#### **PRODUCT REGISTRATION**

# **CyberPower**

**YOUR ULTIMATE ALLY IN POWER** 

# CP1350/1500AVRLCD3 USER MANUAL

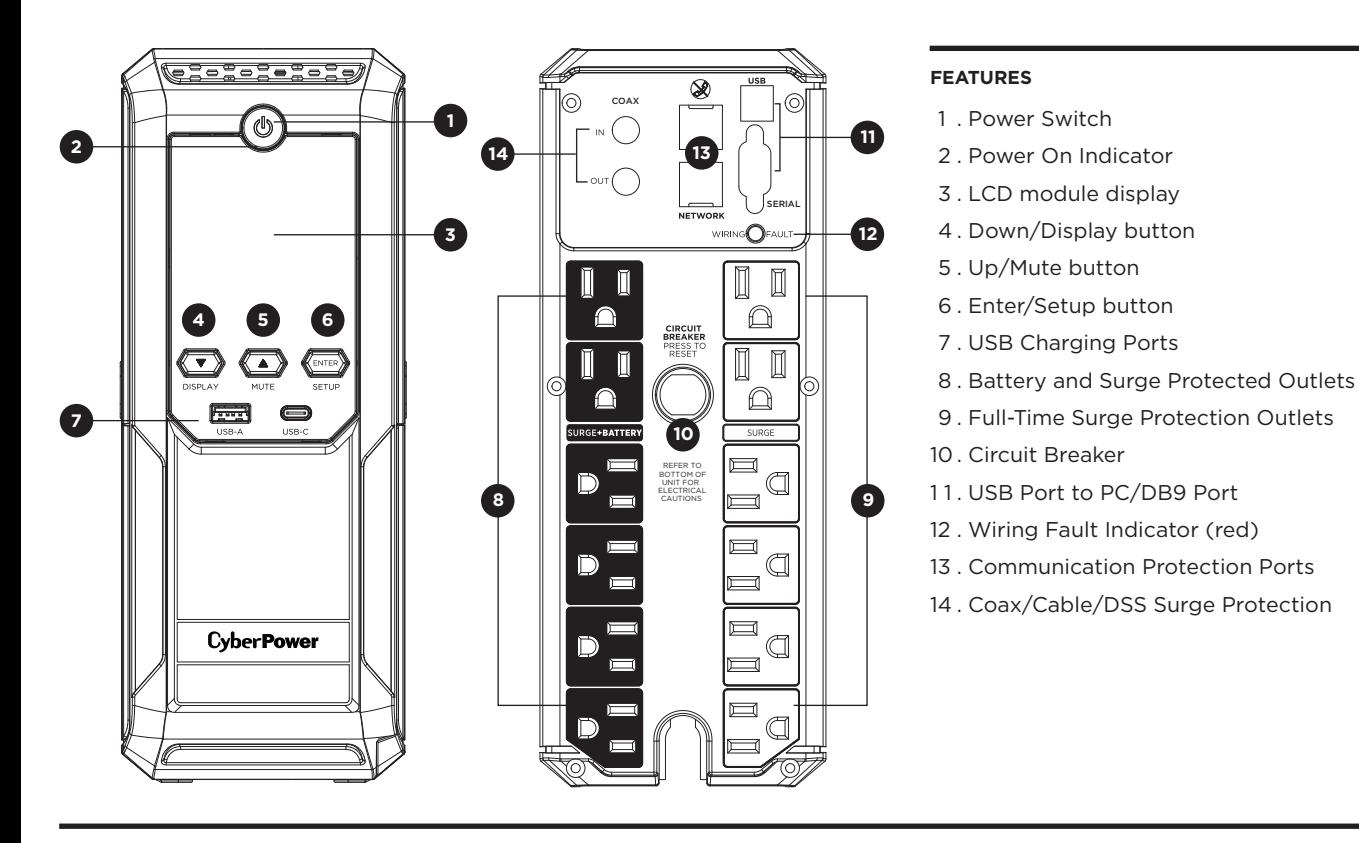

Thank you for purchasing a CyberPower product. Please take a few minutes to register your product at: cyberpowersystems.com/registration. Registration certifies your product's warranty, confirms your ownership in the event of a product loss or theft and entitles you to free technical support. Register your product now to receive the benefits of CyberPower ownership.

## **IMPORTANT SAFETY WARNINGS** (SAVE THESE INSTRUCTIONS) **INSTALLING YOUR UPS SYSTEM**

When using electrical appliances, basic safety precautions should always be followed to reduce the risk of fire, electric shock, and/or injury to persons including the following. This **UNPACKING**  Manual Contains Important Instructions that should be followed during installation and maintenance of the UPS and batteries. The box should contain the following:

**CAUTION!** To prevent the risk of fire or **CAUTION!** To reduce the risk of fire,  $(5)$  User's manual electric shock, install in a temperature connect only to a circuit provided with  $(2)$  USB A+B type cable and humidity c

- **3 . LCD module display:** The LCD **9 . Full-Time Surge Protection Outlets:** 
	- more information please review the **10. Circuit Breaker:** Located on the back<br>"Definitions for Illuminated LCD of the UPS, the circuit breaker serves of the UPS, the circuit breaker serves to Indicators" section. example overload and fault protection.
- **4 . Down/Display button:** The button **11. USB Port to PC:** The USB port allows contents including Input Voltage, between the USB port on the computer<br>Output Voltage, and Estimated Run and the UPS unit.

button for 2 seconds will keep the equipment designed to operate with a

- mode. For more information about the indicator will illuminate to warn the Down/Display Button, please refer to user that a wiring problem exists, su user that a wiring problem exists, such the Function Setup Guide. **A contract of the Suite Setup Guide.** A set of as bad ground, missing ground or **5 . Up/Mute button:** Short press the reversed wiring. If this is illuminated, button to scroll up the function menu. disconnect all electrical equipment Holding the button for more than 2 from the outlet and have an electrician seconds will silence the alarm. For verify the outlet is properly wired. The more information about the Up/Mute UPS will not provide surge protection UPS will not provide surge protection Button, please refer to the Function without being plugged into a grounded
	-
	- about the Enter/Setup Button, please **14 . Coax/Cable/DSS Surge Protection:**  will protect any cable modem, CATV<br>converter, or DSS receiver.

unplug the unit. fire or electric shock, do not use the unit

the unit and unplug it from the AC power caused during transit and the damp source before servicing the battery.

on any transportation such as airplanes **CAUTION!** To avoid electric shock, turn off or ships. The effect of shock or vibration environment can cause the unit to short out.

(a) UPS<br>(b) User's manual

# of conductive contaminants. (Please see exercent protection in accordance with the **\*PowerPanel\* Personal software is**<br>specifications for acceptable temperature National Electric Code, ANSI/NFPA 70.<br>and humidity range).<br>**C**

shock, do not remove the cover except to Systems does not sell products for life<br>service the batteries. There use in any circumstance that would affect<br>unit before servicing the batteries. There use in any circumstance tha

**CAUTION!** Not for use in a computer room as defined in the Standard for the Protection of Electronic Computer/Data Processing Equipment, ANSI/NFPA 75.

**AUTOMATIC VOLTAGE REGULATOR**  The CP1350/1500AVRLCD3 stabilizes inconsistent utility power voltage to nominal levels that are safe for equipment. Inconsistent incoming utility power may

#### be damaging to important data files and hardware, but with Automatic Voltage Regulation (AVR), damaging voltage levels are corrected to safe levels. AVR automatically increases low utility power

# to a consistent and safe 110/120 volts.

**What is AVR?** atic Voltage Regulato AVR

#### **DETERMINE THE POWER REQUIREMENTS OF YOUR EQUIPMENT**

- **1 . Power Switch:** Used as the master on/ of your equipment during a power off switch for equipment connected to failure. **(DO NOT plug a laser printer** off switch for equipment connected to
- **2 . Power On Indicator:** This LED is **vacuum, sump pump or other large**  is normal and the UPS outlets are spikes. **overload and damage the unit.)**
- display shows all the UPS information The UPS has six surge suppression using icons and messages. For **constructs** outlets.
- can be used to select the LCD display connection and communication Output Voltage, and Estimated Run and the UPS unit.<br>
Time. Short press the button to scroll **DB9 Port:** The DB9 port is used for Time. Short press the button to scroll down the function menu. Pressing the connecting between the UPS and LCD display always on or turn the LCD dry contact closure. display off while in AC/Utility power **12. Wiring Fault Indicator (red):** This LED
- button to scroll up the function menu. Setup Guide.<br> **Enter/Setup button:** Press the button **13. Communication Protection Ports**
- **6** . **Enter/Setup button:** Press the button **13. Communication Protection Ports** for 2 seconds to enter the setup menu **(RJ45):** Communication protection for 2 seconds to enter the setup menu and then select the functions for ports, bi-directional, will protect a<br>configuration. For more information 10/100/1000 Ethernet connection. configuration. For more information
- refer to the Function Setup Guide.<br>**7 . USB Charging Ports:** The USB Charging ports provide 5Vdc, 3A Max(USB-C), and 5 Vdc, 2.4A Max(USB-A). Total Output Current:4A
- **8 . Battery and Surge Protected Outlets:** The UPS has six battery powered/surge suppression outlets for connected equipment to ensure temporary uninterrupted operation

- 1 . Switch off and unplug all the connected equipment.
- 2 . Switch off the UPS and disconnect it from the wall outlet.
- 3 . Place the product on its side, on a solid and stable surface.
- 4 . Loosen the battery compartment cover screws.
- 5 . Press on the locking latch and slide the battery compartment cover.
- 6 . Using the handles on both sides of the battery pack, lift the battery pack 30 degrees
- upward to expose the battery connector. Connect the wires as shown above.
- 7 . Replace the new battery pack into the unit and connect the wires as above steps
- 8 . Align the side rails on the cover with the rails on the UPS and slide the cover till it locks and screws in position.
- **9** . Recharge the UPS for 8-16 hours to fully charge the battery.

- 1 . Ensure that the equipment plugged into the outlet does not exceed the UPS's rated capacity. If the rated capacity of the unit is exceeded, an overload condition may occur and cause the UPS to shut down or the circuit breaker to trip.
- 2 . There are many factors that can affect the amount of power that your computer system will require. It is suggested that the load placed on the battery outlets not exceed 80% of the unit's capacity.

#### **REPLACING THE BATTERY**

Replacement of batteries located in an **OPERATOR ACCESS AREA**.

off.<br>**Note:** This UPS is designed with a safety feature to keep the system from being turned on during shipment. The first time you turn the UPS on, you will need to have it connected to AC power or it will not power up.

- 1 . When replacing batteries, replace with the same number of the following battery: CyberPower / RB1290x2E
- 2 . **CAUTION!** Risk of Energy Hazard, 24 V, maximum 9 Ampere-hour battery. Before replacing batteries, remove conductive jewelry such as chains, wrist watches, and rings. High energy conducted through these materials could cause severe burns.
- 3 . **CAUTION!** Do not dispose of batteries in a fire. The batteries may explode. 4 . **CAUTION!** Do not open or mutilate batteries. Released material is harmful to the skin
- and eyes. It may be toxic.
- 5 . **CAUTION:** A battery can present a risk of electrical shock and high short circuit current. The following precautions should be observed when working on batteries: 1 ) Remove watches rings, or other metal objects.
- 2) Use tools with insulated handles.

**CAUTION - RISK OF EXPLOSION IF BATTERY IS REPLACED BY AN INCORRECT TYPE. DISPOSE OF USED BATTERIES ACCORDING TO LOCAL REGULATIONS.** 

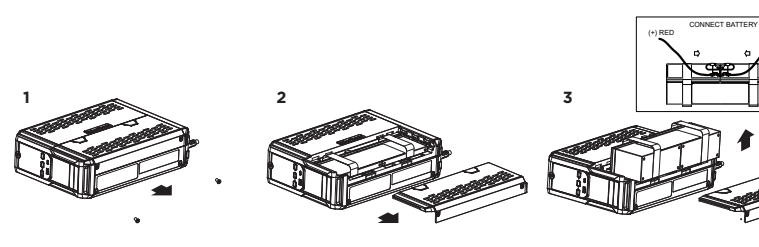

#### **BASIC OPERATION**

**REMINDER:** Batteries are considered **HAZARDOUS WASTE** and must be disposed of properly. Most retailers that sell lead-acid batteries collect used batteries for recycling, as required by local regulations

the battery power supplied outlets. **paper shredder, copier, space heater,**  electrical devices into the "Battery<br>and Surge Protected Outlets". The providing power, free of surges and **power demands of these devices may** 

## **BATTERY REPLACEMENT PROCEDURE**

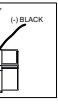

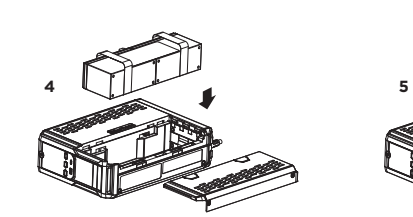

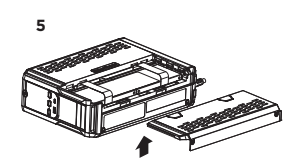

#### **INSTALLING YOUR UPS SYSTEM - Continued**

#### **HARDWARE INSTALLATION GUIDE**

1 . Your new UPS may be used immediately upon receipt. However, after receiving a new UPS, to ensure the battery's maximum charge capacity, it is recommended that you charge the battery for at least 8 hours. Your UPS is equipped with an auto-charge feature. When the UPS is plugged into an AC outlet, the battery will automatically charge whether the UPS is turned on or

2 . With the UPS  $\binom{\mathbb{I} \mathbb{I}}{a}$ unit turned off and unplugged,  $\left(\overline{\mathbb{I}_{\Omega}}\right)$ connect your computer, monitor,

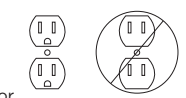

and any other peripherals requiring battery backup into the battery power supplied outlets. **DO NOT plug a laser printer, paper shredder, copier, space heater, vacuum, sump pump or other large electrical devices into the "Battery and Surge Protected** 

**Outlets". The power demands of these devices may overload and damage the** 

**UPS.**  3 . Plug the UPS into a 2 pole, 3 wire grounded receptacle (wall outlet). Make sure the wall branch outlet is protected by a fuse or circuit breaker and does not service equipment with large electrical demands (e.g. air conditioner, copier, etc.). The warranty prohibits the use of extension cords, outlet strips, and surge strips.

4 . Press the power switch to turn the unit on. The Power On indicator light will illuminate and the unit will "beep". If an overload is detected, an audible alarm will sound and the unit will emit one long beep. To correct this, turn the UPS off and unplug at least one piece of equipment from the battery power supplied outlets. Make sure the circuit breaker is depressed and then turn the

UPS on.

5 . To maintain optimal battery charge, leave the UPS plugged into an AC

outlet at all times. 6 . To store the UPS for an extended period, cover it and store with the battery fully charged. While in storage, recharge the battery every three months to ensure battery life. Ensure the wall outlet and UPS are located near the equipment being attached for proper accessibility.

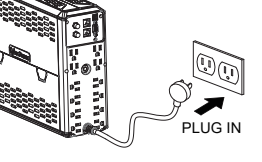

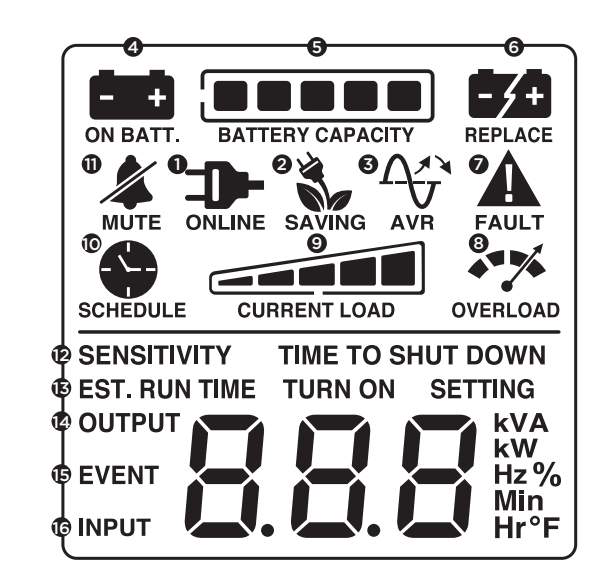

**1. ONLINE:** 

The UPS is supplying utility power to connected equipment. **2. ENERGY-SAVING:** 

The UPS in energy-saving bypass mode. See "CyberPower GreenPower UPS™ Technology" section for more information.

## **3. AVR (Automatic Voltage Regulation):**

This icon appears whenever your UPS is automatically correcting low AC line voltage without using battery power. This is a normal, automatic operation of your UPS, and no action is required on your part.

#### **4. ON BATTERY:**

**E02: Charger Fault-No Charge** (Contact CyberPower Systems for support.) **E11: Battery Overvoltage** (Contact CyberPower Systems for support.) **E21: Output Short** (Check the status of equipment connected to the UPS and then turn

During a loss in power or severe sag, this icon appears and an alarm sounds (two short beeps followed by a pause) to indicate the UPS is operating from its internal batteries. During a prolonged loss in power, the alarm will beep rapidly every 1/2 second o indicate the UPS's batteries are nearly out of power. You should save files and turn off your equipment immediately or allow the software to shut the system down.

#### **5. BATTERY CAPACITY:**

This meter displays the approximate charge level (in 20% increments) of the UPS's internal battery. During a loss in power or severe sag, the UPS switches to battery power, the BATTERY icon appears, and the charge level decreases.

### **TROUBLESHOOTING**

#### **6.REPLACE BATTERY:**

The icon illuminates when the batteries are not connected well or the batteries are worn out.

#### **7. FAULT:**

This icon appears if there is a problem with the UPS. Press the POWER button to turn the UPS off.

This meter measure, in real time, the AC voltage that the UPS system is providing to the computer, such as normal AC line mode, AVR mode, and battery backup mode. (Note: The OUTPUT meter shows the status of the battery backup outlets in terms of load, frequency, and voltage.)

on the UPS again.) **E22: Overload** (Unplug at least one piece of equipment from battery outlets and turn

#### the UPS on again.) **8.OVER LOAD:**

This icon appears and an alarm sounds to indicate the battery-supplied outlets are overloaded. To clear the overload, unplug one piece of equipment from the batterysupplied outlets at a time until the icon turns off and the alarm stops.

# **9.CURRENT LOAD:**

This meter displays the approximate output load level (in 20% increments) of the UPS battery outlets.

## **10.SCHEDULE:**

Users can setup the schedule to turn on and shut down the computer and UPS through PowerPanel® Business software. The LCD display will show how much time is left before the UPS will turn back on or shut down.

## **1 1. MUTE:**

This icon appears whenever the UPS is in silent mode. However, when there is a problem with the UPS, the alarm will still beep even in silent mode. **12. SENSITIVITY SETUP:** 

This meter is also used to setup the UPS sensitivity when you are in the programming mode. If the connected equipment can tolerate more power events (example: unstable power often associated with stormy weather), select Low Sensitivity and the UPS will go to Battery Mode less often. If the connected equipment is more sensitive to power events, select High Sensitivity and the UPS will go to Battery Mode more often.

## **13. ESTIMATED RUNTIME:**

This displays the runtime estimate of the UPS with current battery capacity and load. **14.OUTPUT METER:** 

## **15. EVENT:**

This meter records the number of power outages. **16.INPUT METER:** 

This meter measures the AC voltage that the UPS system is receiving from the utility wall outlet. The INPUT voltage meter can be used as a diagnostic tool to identify poorquality input power.

#### **For more information about functions setup, please refer to the Function Setup Guide.**

### **TECHNICAL SPECIFICATIONS**

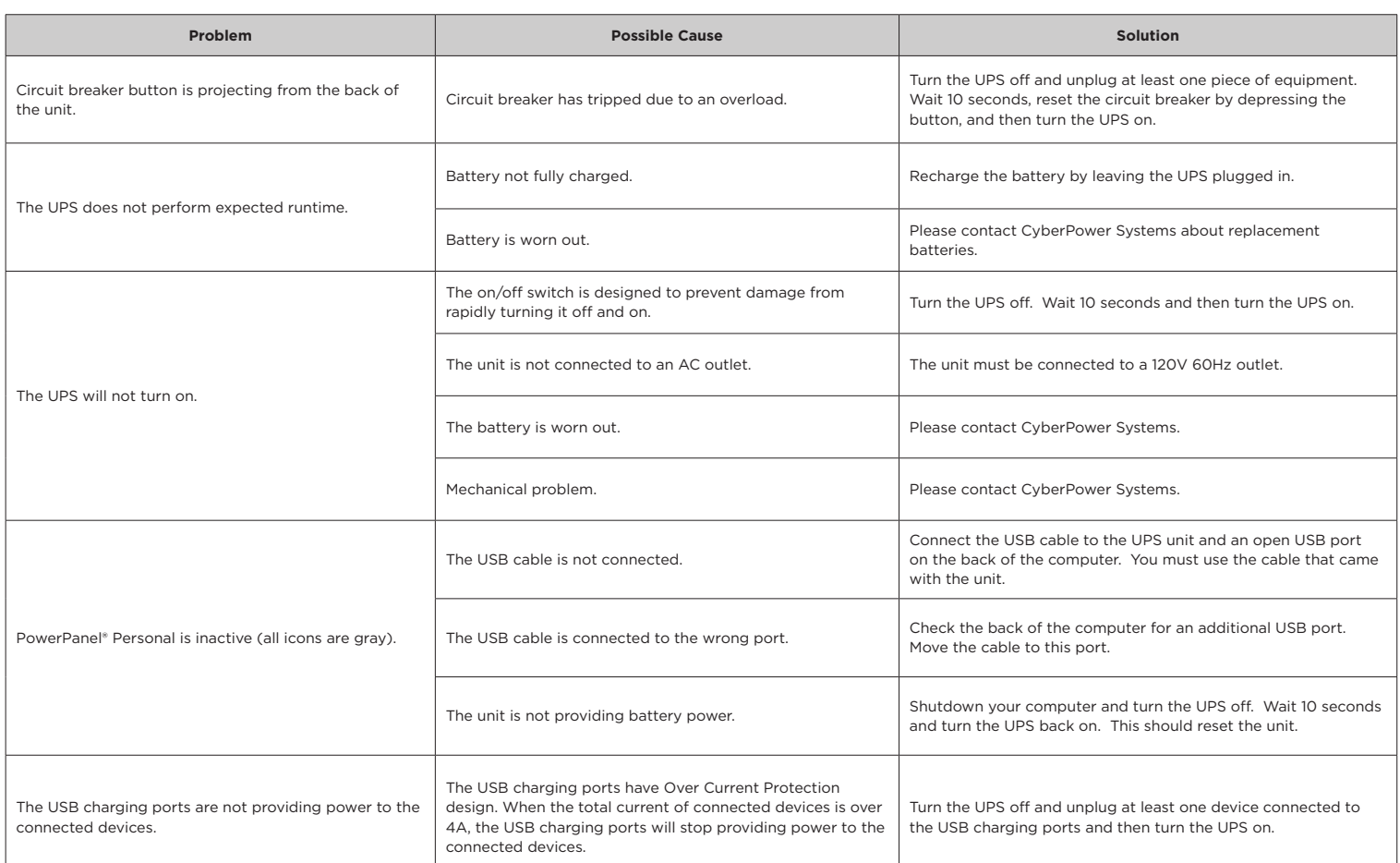

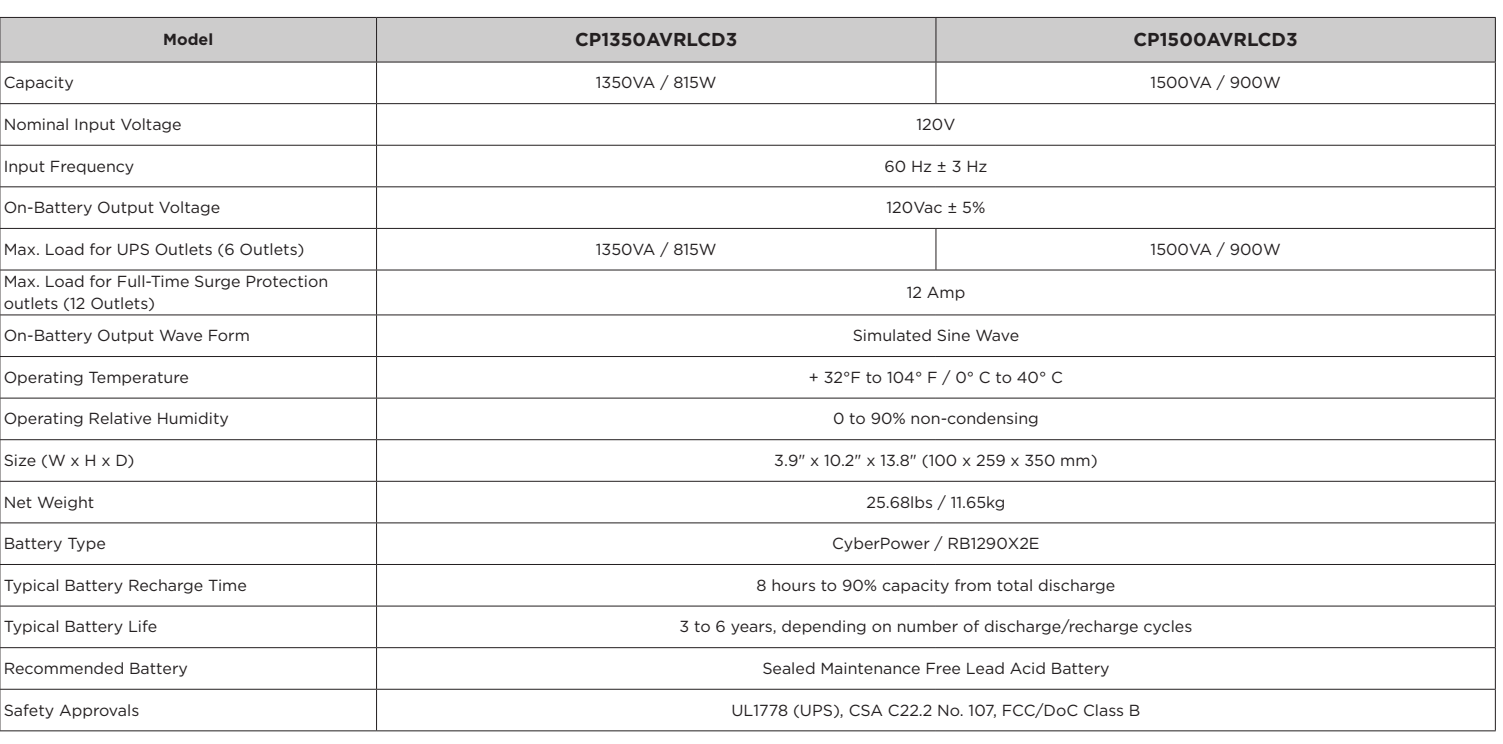

### **SYSTEM FUNCTIONAL BLOCK DIAGRAM**

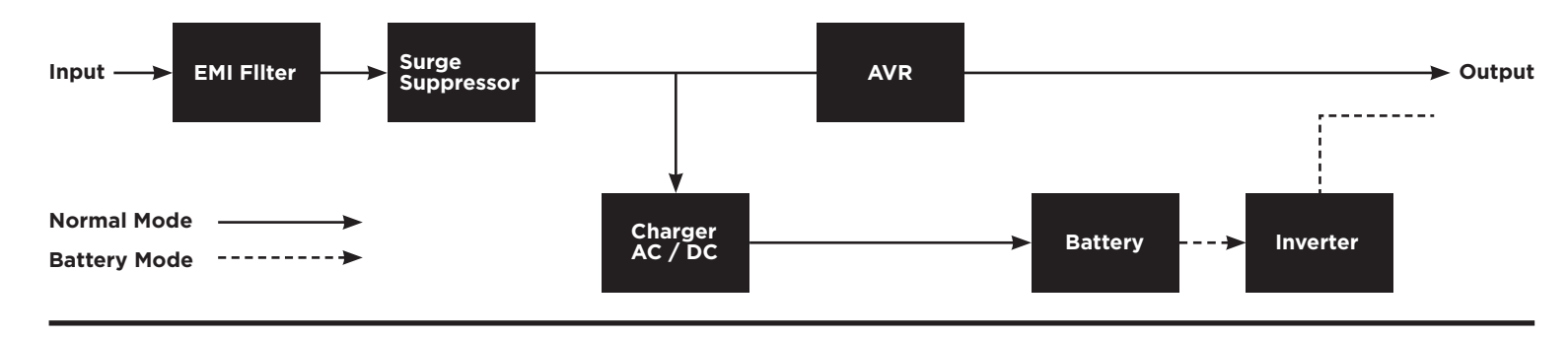

#### **CYBERPOWER GREENPOWER UPS™ TECHNOLOGY**

#### **Advanced Energy-Saving Patented Bypass Technology**

CyberPower's patented GreenPower UPS™ with Bypass Technology reduces UPS energy costs by up to 75% compared to conventional UPS models. Even when utility power is normal, conventional UPS models transformer. As a result, the power efficiency is significantly increased

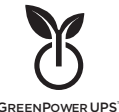

constantly pass power through a transformer. By contrast, under normal conditions the advanced circuitry of a GreenPower UPS™ bypasses the GREENPOWER UPS while decreasing waste heat, using less energy, and reducing energy costs.

When an abnormal power condition occurs, the GreenPower UPS™ automatically runs power through its transformer to regulate voltage and provide "safe" power. Since utility power is normal over 88% of the time, the GreenPower UPS™ operates primarily in its efficient bypass mode.

The GreenPower UPS™ is also manufactured in accordance with the Restriction on Hazardous Substances (RoHS) directive making it one of the most environmentally-friendly on the market today.

#### **FCC COMPLIANCE STATEMENT**

This device complies with part 15 of the FCC rules. Operation is subject to the following two conditions: (1) this device may not cause harmful interference, and (2) this device must accept any interference received, including interference that may cause undesired operation.

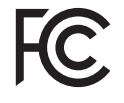

**Note:** This equipment has been tested and found to comply with the limits for a Class B digital device, pursuant to part 15 of the FCC Rules. These limits are designed to provide reasonable protection against harmful interference in a residential installation. This equipment generates, uses, and can radiate radio frequency energy and, if not installed and used in accordance with the instructions, may cause harmful interference to radio communications. However, there is no guarantee that interference will not occur in a particular installation. If this equipment does cause harmful interference to radio or television reception, which can be determined by turning the equipment off and on, the user is encouraged to try to correct the interference by one or more of the following measures:

### **FCC COMPLIANCE STATEMENT - Continued**

- Reorient or relocate the receiving antenna.
- Increase the separation between the equipment and receiver.
- Connect the equipment to an outlet on a circuit different from that to which the receiver is connected.
- Consult the dealer or an experienced radio/TV technician for help"

**Warning:** Changes or modifications not expressly approved by the party responsible for compliance could void the user's authority to operate the equipment.

#### **Canadian Compliance Statement**

CAN ICES-3 (B)/NMB-3(B)

#### **LIMITED WARRANTY AND CONNECTED EQUIPMENT GUARANTEE**

Please visit www.CyberPowerSystems.com for a copy of the Limited Warranty and Connected Equipment Guarantee.

#### **Where Can I Get More Information?**

The application of the United Nations Convention of Contracts for the International Sale of Goods is expressly excluded. CyberPower is the warrantor under this Limited Warranty.

For further information please feel free to contact CyberPower at:

Cyber Power Systems (USA), Inc. 4241 12th Ave E., STE 400, Shakopee, MN 55379;

Call us at **(877) 297-6937**;

or submit a web ticket online at **cyberpowersystems.com/support**.

**WARNING:** This product can expose you to chemicals including bisphenol A (BPA) and styrene, which is known to the State of California to cause reproductive harm and cancer. For more information, go to www.P65Warnings.ca.gov.

#### **CyberPowerSystems.com**

© 2022 Cyber Power Systems (USA), Inc. PowerPanel® Personal is a trademark of Cyber Power Systems (USA) Inc.

All rights reserved. All other trademarks are the property of their respective owners.